Article [Robert Hurst](https://community.intersystems.com/user/robert-hurst) · Feb 3, 2021 3m read

## **Ensemble Operation: Calling a SQL Stored Procedure**

We use the Caché JDBC Gateway to Oracle and SQL servers to directly invoke their stored procedures from Ensemble. Getting quick, inline data results back are typically handled within the **Functions.Library** class as a function to wrap the query and format the return appropriately.

But what about more elaborate stored procedures made for posting data without log-jamming a Router? The operations to construct those data pipelines can get tedious, especially when changes are needed. What follows is a code generator to make a new **Ensemble Message** class from a SQL Stored Procedure that is compatible to send off to a Business Operation. Its package source listing is attached.

## **Working example:**

Step 1) Import the SQL Stored Procedure Call via SMP Explorer: **SQL Link Wizard**

Step 2) Create your **new project class** that points to the SQL proxy class name created by the Wizard:

```
Class Pacs.JDBC.MakeImageLab Extends Common.JDBC.MakeRequestClass
{
   // supply the name of the JDBC proxy class created by SQL Link Procedure Wizard.
  Parameter LINK = "dbo.Imagehl7add1";
   // supply the name of the generated message class for DTL
   Parameter MAKE = "Pacs.JDBC.ImageLabRequest";
}
```
Step 3) Upon **Save & Compile** of Step #2, **a new Message class generates** using the name supplied to **MAKE**

```
/// DO NOT TOUCH!
/// auto-generated by Common.JDBC.MakeRequestClass via Pacs.JDBC.MakeImageLab
/// Authored by Robert Hurst
Class Pacs.JDBC.ImageLabRequest Extends 
Common.JDBC.StoredProcedureRequest [ GeneratedBy 
= Pacs.JDBC.MakeImageLab.CLS, Not ProcedureBlock ]
{
   Property x01mrn As %String(MAXLEN = 20);
  Property x02ptname As %String(MAXLEN = 50);
  Property x03gender As %String(MAXLEN = 1);
  Property x04dob As %TimeStamp;
  Property x05clipnum As %String(MAXLEN = 75);
   Property x06studydesc As %String(MAXLEN = 200);
  Property x07observdt As %TimeStamp;
  Property x08orderphys As %String(MAXLEN = 80);
  Property x09clinicalinfo As %String(MAXLEN = 300);
  Property x10billingcode As %String(MAXLEN = 20);
  Property x11ptnameCCC As %String(MAXLEN = 50);
```

```
Property x12reporttext As %Stream.GlobalCharacter;
 Property x13reportdt As %TimeStamp;
 Property x14reportstatus As %String(MAXLEN = 12);
 Property x15reportby As %String(MAXLEN = 500);
 Property x16ordercomments As %String(MAXLEN = 2500);
  /// supply whether message class is a group of messages, or not
  Parameter GROUP As INTEGER = 0; /// 
the name of the JDBC proxy class created by SQL Link Procedure Wizard
 Parameter LINK = "dbo.Imagehl7add1";
 }
```
**Note the prefix used** in front of each parameter name. That is to enforce its ordinal position when it goes to display within the **DTL** Builder:

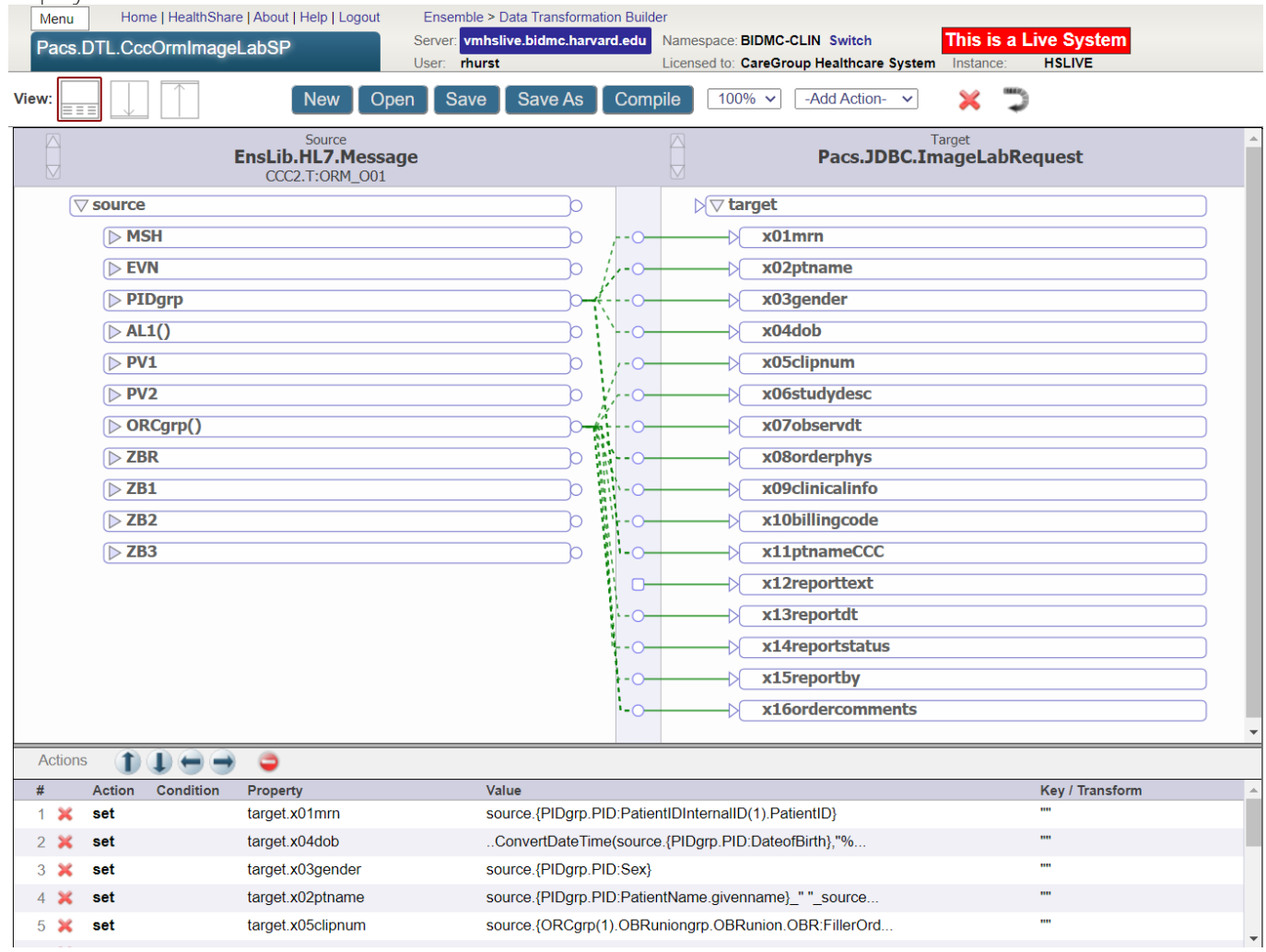

Step 4) Create your target Business Operation using the **JDBC.StoredProcedureOperation** class, supplying the inbound message name into its *Additional Settings* **RequestClassname** field presented. In this working example, the target message classname out of the DTL: **Pacs.JDBC.ImageLabRequest**

Rinse-lather-repeat with other SQL stored procedures. Onward!

[#Business Operation](https://community.intersystems.com/tags/business-operation) [#Ensemble](https://community.intersystems.com/tags/ensemble)

**Source URL:**<https://community.intersystems.com/post/ensemble-operation-calling-sql-stored-procedure>